怎样用比特币进行交易吧?要使用比特币进行交易,您需要执行以下步骤:

 创建比特币钱包:首先,您需要在比特币网络上创建一个钱包。您可以选择使用 在线钱包、硬件钱包、软件钱包或纸钱包。

 获取比特币:一旦您有了比特币钱包,您需要获取一些比特币来进行交易。您可 以通过从其他人那里购买比特币、接受比特币作为付款方式或进行比特币挖矿来获 取比特币。

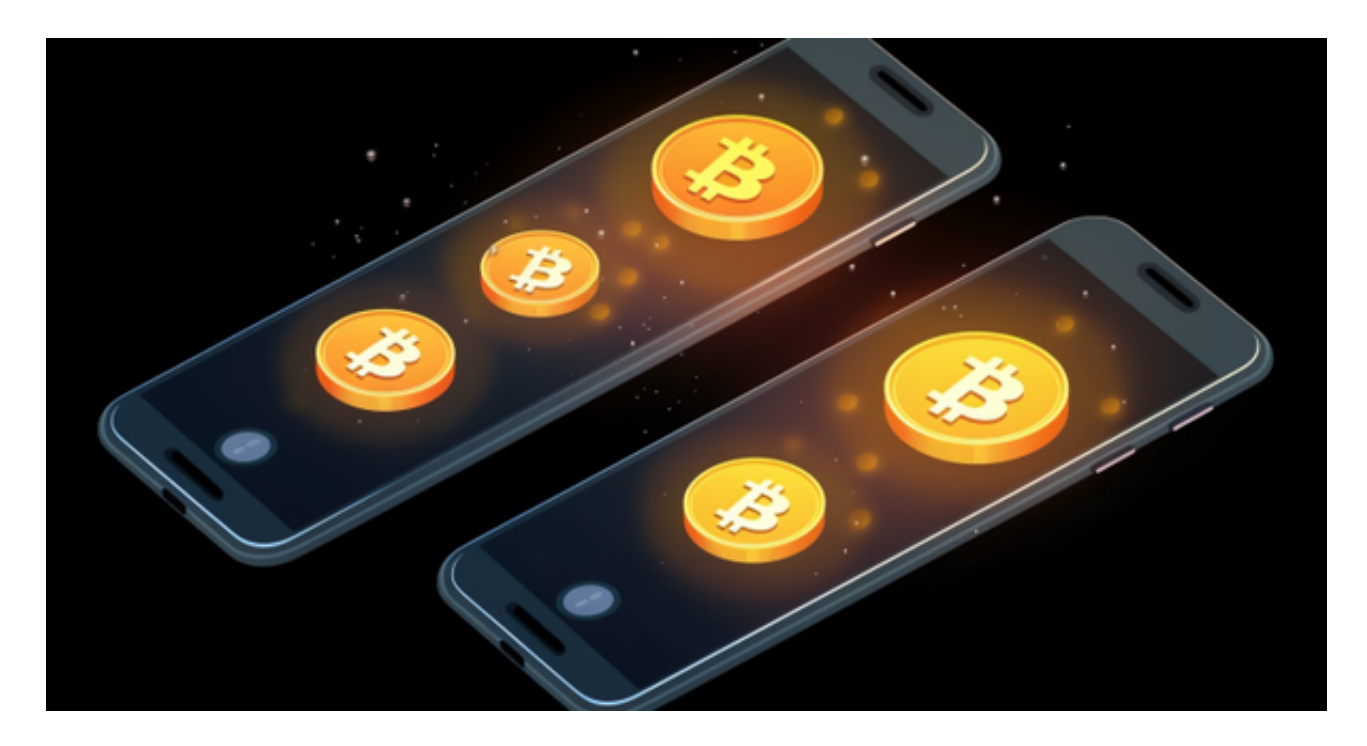

 查找商家或个人接受比特币:找到愿意接受比特币作为付款方式的商家或个人。 您可以在比特币官方网站上找到一些接受比特币的商家目录,或者通过比特币论坛 和社交媒体来寻找。

 提供比特币地址:一旦您找到愿意接受比特币的商家或个人,他们会要求您提供 比特币地址,以便将比特币发送到您的钱包。比特币地址是一串由数字和字母组成 的代码,类似于银行账户号码。

 提交交易请求:一旦商家或个人接受您的比特币地址,并确认您的订单和付款金 额,您可以将交易请求发送给他们。这通常涉及将购买商品或服务的详细信息以及 您的比特币地址发送给对方。

 确认交易:当商家或个人收到您的交易请求后,他们将验证比特币地址和付款金 额,并在完成交易后将比特币发送到您的钱包。比特币网络将确保交易的安全性和

## **智行理财网** 怎样用比特币进行交易 手机安装Bitget

## 完整性。

 请注意,使用比特币进行交易涉及到一些风险,包括比特币价格波动和安全问题 。因此,在进行比特币交易时,务必谨慎并采取必要的安全措施,例如保护您的比 特币钱包和使用可靠的交易平台。

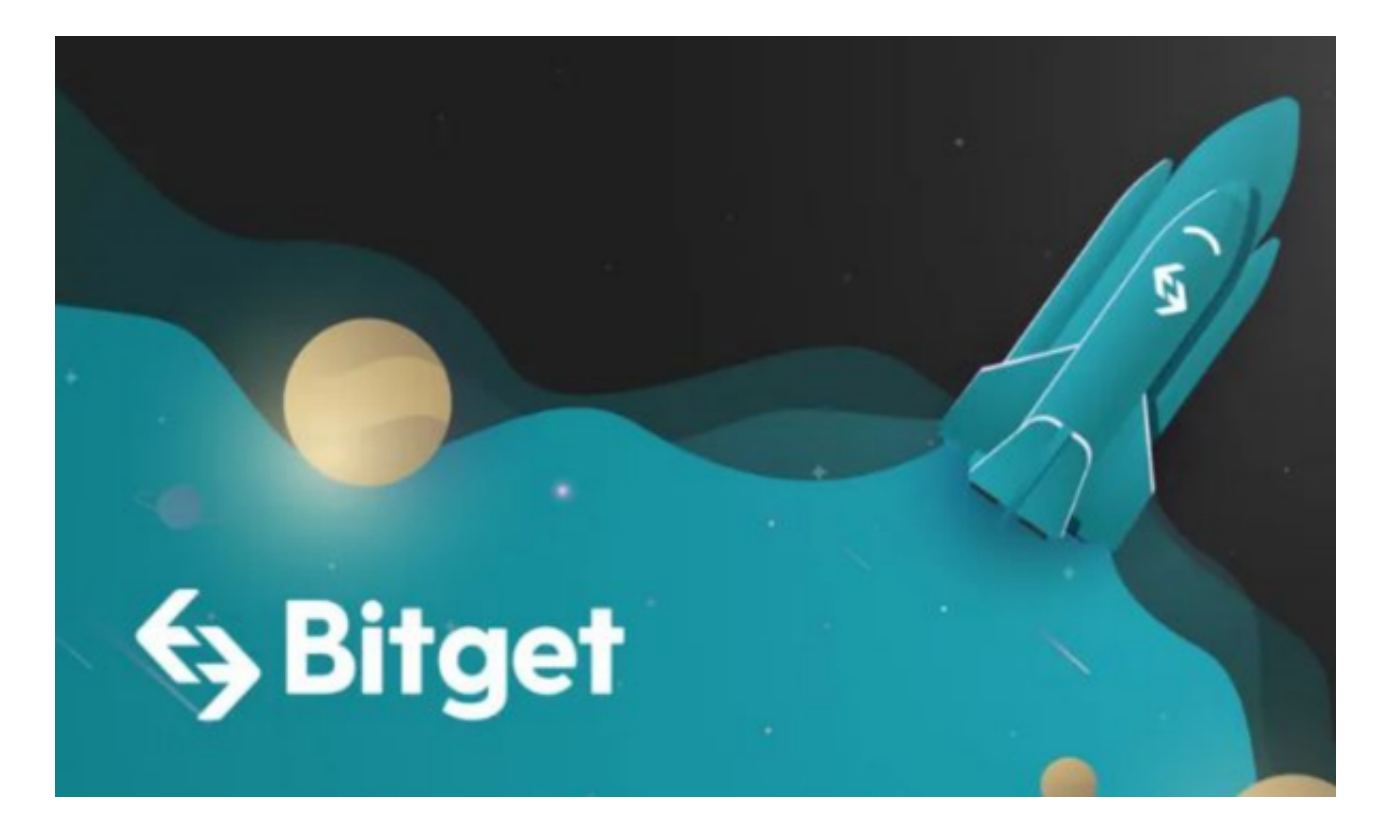

 特别是交易平台的选择,现在很多投资者会在手机上下载交易平台的APP,可以 高效进行交易,也可以随时掌控行情变化。就比如说Bitget手机APP下载,直接登 录官网或者复制下载链接到浏览器就可以下载。BG app是一款优秀的应用程序, 提供了快速、方便的加密货币购买体验。通过下载该应用程序,您可以使用多种支 付方式购买加密货币,并享受实时的加密货币价格行情和快速交易功能。它同时也 注重用户的安全和隐私。

 请注意,下载和使用Bitget交易所的APP需要你具备一个Bitget的账户,如果你还 没有账户,请按照指示在APP上完成注册过程。